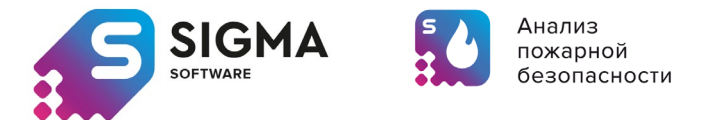

## Инструкция по скачиванию и установке

- 1. Зайдите в магазин <http://3ksigma.ru/store/>
- 2. Выберите ПО «СИГМА-К» и срок действия лицензии.
- 3. После выбора «Оформить покупку сейчас» введите необходимые данные заказа (количество, если есть, купон).
- 4. Скачайте программу на тот компьютер, на котором будете ее активировать (скачивание можно выполнить из письма, которое придет на указанную Вами при регистрации почту, либо в личном кабинете в разделе Загрузка).
- 5. Установите программу на свой компьютер (кликнув на скачанный файл, далее в диалоговом режиме, продолжайте).
- 6. Запустите программу (по умолчанию через меню "Пуск").
- 7. Скопируйте «hardware ID» из открывшегося окна.
- 8. Зайдите на сайт <http://3ksigma.ru/> в свой Личный кабинет в раздел "Лицензионные ключи", введите (**во избежание ошибки используйте copy/past**) скопированный «hardware ID» в поле "hardware ID" и нажмите кнопку "Применить hardware ID", спустя 20-30 сек. обновите страницу. Кликните мышкой в таблице в поле "Ответ", из развернувшегося списка скопируйте регистрационные имя и ключ и вставьте их в соответствующие поля окна программы, далее, нажмите кнопку "Register".
- 9. Теперь программа готова к работе.